# ATLAS COMPUTING TUTORIAL

### Thomas Burgess, September 2009

This is a tutorial not a talk. If you just listen you will not learn. Try these things out your self. Ask questions. Use the tutorial when you get stuck in the future

## TUTORIAL OUTLINE

✴Accounts and machines ✴Linux shell tutorial - bash ✴Writing analysis code - some ROOT / C++ ✴Safe and common code storage SVN

## Accounts you may need

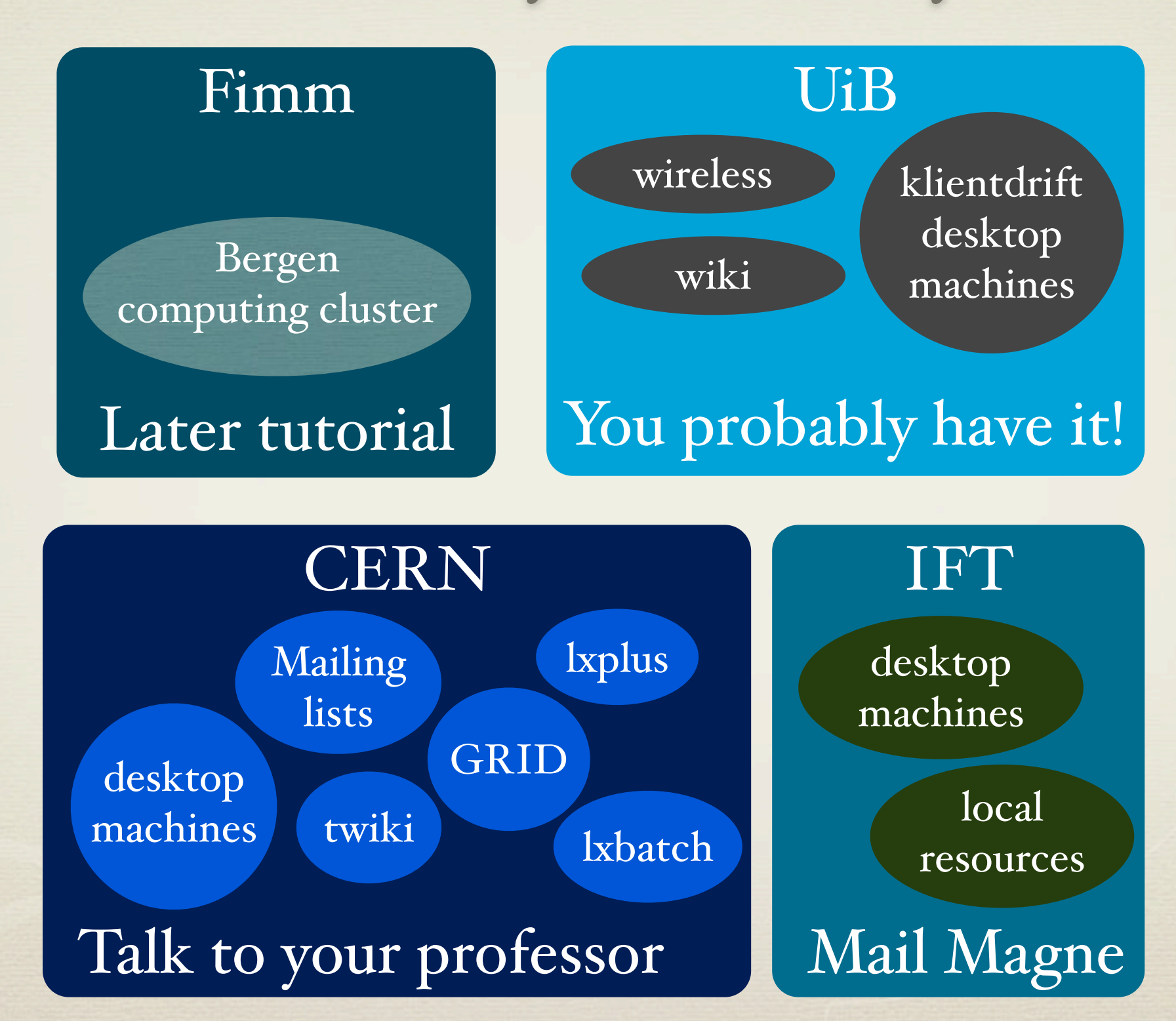

onsdag, 2009 september 09

## Some of our computers

- IFT account machines
	- $*$  atlasXX.ift.uib.no desktop machines (Scientific Linux 4)
	- $*$  portal1.ift.uib.no & portal2.ift.uib.no
		- external login node for iftsub machines  $*$
- UiB IT machines
	- \* **iftsubXXX.klientdrift.uib.no** desktop machines (Fedora11)
- CERN account machines
	- $*$  **lxplus.cern.ch** linux login nodes at CERN apply (Scientific Linux 4)
- $*$  fimm account machines
	- \* fimm.bccs.uib.no cluster login node at parallab (CENTOS5)

## LINUX SHELL TUTORIAL

- I prefer the bash shell, if you don't have it by default, type bash - sys admin can change your default to bash
- When you open a terminal window and type in commands you are using the shell
- \* For remote machines log in to the shell by ssh is the only convenient way to access the machine!
- Basic understanding of the shell is very helpful in becoming an efficient linux user
- Bash is also the default shell on Mac OSX
- On windows machines you can use cygwin if you would like a proper shell

## Getting a shell

- To open a shell find the command line or terminal icon, often called: kterm, gnome-terminal, xterm, iTerm, Terminal
- To open a shell on a remote machine use open a terminal and use ssh

ssh username@hostname ssh -X username@hostname (if you require support for graphic windows)

## LINUX SHELL FILE TOOLS

man, info, whatis, mkdir, cp, scp, mv, rm, rmdir, chown, chmod, gzip, bzip2, tar, du, df

## Getting help

To get manual page

#### man top

- To get info page (sometimes better) info ssh
- $*$  To get short help

#### whatis ls

To get help on a shell built in help for

Then there is google...

## mkdir - create a directory

### mkdir tutorial

creates the directory "tutorial", fails if directory exists mkdir -p tutorial/dir1/dir2

creates all subdirectories and parent directories, doesn't fail if directory exist

## ls - list directory contents

#### ls

lists files in current directory

ls dir1/\*.txt

lists all files ending in ".txt" in under directory "diri"

ls  $\{info, data\}$   $\{I, 2, 3\}^*$ 

lists all files beginning with "info" or "data" follwed by a "\_" and the number 1 2 or 3

#### ls -lsh

lists in long format, sorted by size and human readable sizes ls -ltr

lists in long format, sorted by time, reverse order

### cp & mv - copy move and rename

#### cp file1 file2

copy "file1" to "file2", if "file2" exists it is overwritten cp -r file1 dir1/ dir2

copy "file1" and directory "dir1" recursively to directory "dir2" when copying several files the last must allways be a directory! cp -p file1 file2

copy preserving file mode, timestamps and ownership scp file1 username@host:directory/

copy file1 to a remote machine using secure copy my file1 file2

move "file1" to "file2", if "file2" exists it will be overwritten, if not "file1" will be renamed "file2"

## rm & rmdir - removing things

rm filet file2 remove "file1" and "file2"  $rm -i$ <sup>\*</sup> remove all files - but ask for each file rm -rf dir1/ remove directory recursively and don't ask about anything (use with care) rmdir dir1 remove an empty directory "diri"

### chown & chmod - manage ownership and access rights

### $chmod$  a+rw filet file2

allow everyone to read and write to "file1" and "file2" chmod -R go-rw dir

do not allow other users to read and write anything inside "dir" chomod ug+x script.sh

allow you and group memebers to excecute "script.sh"

chown -R tburgess:atlasuib /work/atlas

set ownership of everything in directory to user tburgess and group atlasuib

### gzip, bzip & tar - compress & archive files

gzip file1 compress "file1" to "file1.gz" bzip2 file1 compress "file1" to "file2.bz2" tar cfvj archive.tar.bz2 directory compress directory to file "archive.tar.bz2" tar xfvj archive.tar.bz2 uncompress archive ! If you want to use gzip instead, change j to z and bz2 to gz ! gzip is faster, bzip2 gives smaller files

## du & df - disk usage

#### du file1

print disk usage of fileI

#### du -s dir

print summary of diskusage for directory

#### du -hs \*

print summary of diskusage in human readable sizes for all files df

print summary for mounted disks on the system df -h /media/usb

print summary in human readable sizes for drive /media/usb

## SYSTEM INFORMATION AND JOB CONTROL whoami, groups, uname, hostname, top, date, pwd, jobs, fg, bg, kill, killall, ps

## Some system information

To print who is logged in, who you are, what groups you belong to, try this

whoami

groups finger `whoami` (note the `` which executed whoami before finger)

To get some info about the machine try this

w (or who) hostname uname -a hostinfo (on some systems) cat /etc/redhat-release (on some linux systems) top (shows most active processes)

## Jobs and processes

Start emacs and top sessions in terminal with &  $*$ 

emacs -nw & top &

- $*$ The jobs are now in the background, to list them use jobs,
- $*$ To put the last job in the foreground use fg, if used with option  $\%N$  (where N is the id from jobs) you can foreground any job
- $*$ control+z stops a foreground job, bg puts it in background, useful for non interactive jobs that you want to keep running
- $*$ To keep the job running even when you log off the machine use nohup command & (a log will be saved to nohup.out)
- $*$ To kill a job use kill  $\%N$ , there is an numeric option -9 to kill ungracefully
- $*$ To list all your running processes use ps xu, to kill one of them use kill psid, to kill all of one process use killall processname

### SHELL SCRIPTS Environment variables, often used utilities: (echo, cat, wc, grep, sed), tests and loops

## Variables

Variables in bash can be set as followed

variable=value export variable=value (export makes it visible outside the script)

Variables are reffered to by putting a \$ in front of its name (optional in brackets which often is useful \${variable})

n=Thomas; s=Burgess; export myname=\${n}\${s} (semi colon is used to put several commands on the same line)

- Use "\${n} \${s}" to make strings with spaces (otherwise the variable will only be \${n})
- $*$  If you use ' $\{\hat{n}\}\$ ' the variable names will not be printed. To print special characters use "thomas\" burgess\" \\$".
- If you use `command` the command will be executed and the result will  $*$ be in the variable mydate='date'

## Some special variables

- \$HOME current users home directory (often also ~)  $*$
- $*$ \$USER - current username (also username command)
- $*$ \$HOSTNAME - name of host (also hostname command)
- $*$ \$PWD - working directory (also pwd command)
- $*$ \$PATH - colon separated list used to search for executables
- \$LD\_LIBRARY\_PATH colon separated list used to search for dynamic  $*$ libraries
- $*$ \$SHELL - name of shell (often bash or tcsh)
- $*$ \$TERM - name of terminal type (often xterm)
- $*$ \$RANDOM - get a random number
- $*$  \$#, \$0, \$1-9 number of command line arguments, name of script, argument 1 to 9

## Shell Scripts

- A bash script is a text file with several lines of commands. Lines beginning with  $#$  are comments. The first line should have a special comment #!/bin/bash
- Typically bash scripts are suffixed .sh (for tcsh .csh)
- \* A script can be executed by

bash script.sh source script.sh or . script.sh ./script.sh (if script is in current directoru and executable) script.sh (if script.sh is in PATH and executable)

Depending on your system the script .profile or .bashrc is run everytime you start a terminal

# Printing strings

Use echo to print strings and variables

echo "Hello World" echo "\$SHELL in \$TERM on \$HOSTNAME `date`"

To print to a new file use >, to append to a file use >>

echo "Hello new file">file.txt echo "Hello some more">>file.txt

 $*$  To print many lines

echo<<EOF line 1 line 2 EOF

# Printing files

To print entire contents of a file to the terminal

cat file.txt (> >> works fine here also)

To concatenate two files to one file

cat file1.txt file2.txt > file3.txt

 $*$  To print many lines to a new file cat>file.txt<<EOF line 1 line 2 EOF

To print one page at a time use more or less (less is a better version of more) instead

### Count, search and replace text

\* To search for a string use grep

grep "needle" haystack.txt cat haystack | grep -c "needle" (counts the number of needles in haystack, | sends output of previous command as input to next command)

To count the number of words in a file, -w for number of words, -l for number of lines, -c for number of charactes

wc file.txt nlines=`cat \*.txt | wc -l`

To replace part of string use sed

echo "one 2 three" | sed 's/2/two/'

Sed and grep are very powerful commands that can do a lot more...

## Tests and loops

#### To check something use

if  $[$  \$var="one"  $]$ ; then echo "1"; fi if [ -e 1.txt ]; then echo "1.txt exists"; fi

#### To loop use

for x in {one, two, 3}; do echo \$x; done for file in `ls \*.txt`; do echo \$file | sed 's/.txt//'; done

To select from a menu use

select num in {one,two,three}; do echo \$num; break; done (break stops the selection once a choice is made)

### ROOT How to get started making analysis code

## Setting up and starting root

- Download an appropriate root from root.cern.ch  $*$
- Unpack it somewhere and name the directory properly  $*$

cd /scratch; tar xfvz root-5.19.4.tar.gz; mv root root-5.19.4

Set your environment (can be in a script or in .profile / .bashrc)

export ROOTSYS=/scratch/root-5.19.4 export PATH=\${ROOTSYS}/bin:PATH export LD\_LIBRARY\_PATH=\${ROOTSYS}/lib:LD\_LIBRARY\_PATH (if using a script remember source script.sh before running)

Start root with root -l, to start a root script directly use root -l script.C, if you want to run non interactive use root -l -q -b script.C

### Root scripts

- A root macro is a textfile (usually suffixed .C) that begins with { and ends with } with lines of root commands between. Macros are executed with .x macro.C in the root prompt
- A root function is a textfile (func.C) that declares the function void func() { }. If filename and function name matches it can be executed like a macro, otherwise use .L func.C and function() in the root prompt
- Well written functions can be compiled for speed. Easiest way is to use the built in compiler in root invoked by .L func.C++
- $*$ It is also possible to use root from python, I'm no expert at this but some users prefer it to C++  $\#$ include <iostream>

```
Script hello.C can be run with .x, .L, 
compiled in root and in g++
```

```
void hello()
{
     std::cout<< "Hello world" 
<< std::endl;
}
int main()
{
     hello();
}
```
## Making a histogram with random data

```
#include "TF1.h"
#include "TH1.H"
#inclide <iostream>
void gaustest() {
TF1* f1 = new TF1("f1","1/sqrt(2*pi)*exp(-(x-5)^2/2)",0,10);
TH1* h = new TH1F("f1(x)", "Gaussian test", 100, 0, 10);
h->SetXTitle("f1(x)");
h->SetYTitle("number of events");
h->FillRandom("f1",5000);
h->Draw();
std::cout << "maximum = "<< h->GetMaximum() << std:: endl;
std:: cout << "max bin = " << h->GetMaximumBin() << std:: endl;
std:: cout << "max value = " << h->GetMaximumBin()*h->GetBinWidth(0) << std:: endl;
std:: cout << "Histogram mean = " << h->GetMean() << std:: endl;
std:: cout << "RMS = " << h->GetRMS() << std:: endl;
std:: cout << "Number of entries = " << h->GetEntries() << std:: endl;
h->Fit("gaus"); 
}
```
### Converting a text file to an ntuple and plotting some data

#### cat>file.txt<<EOF

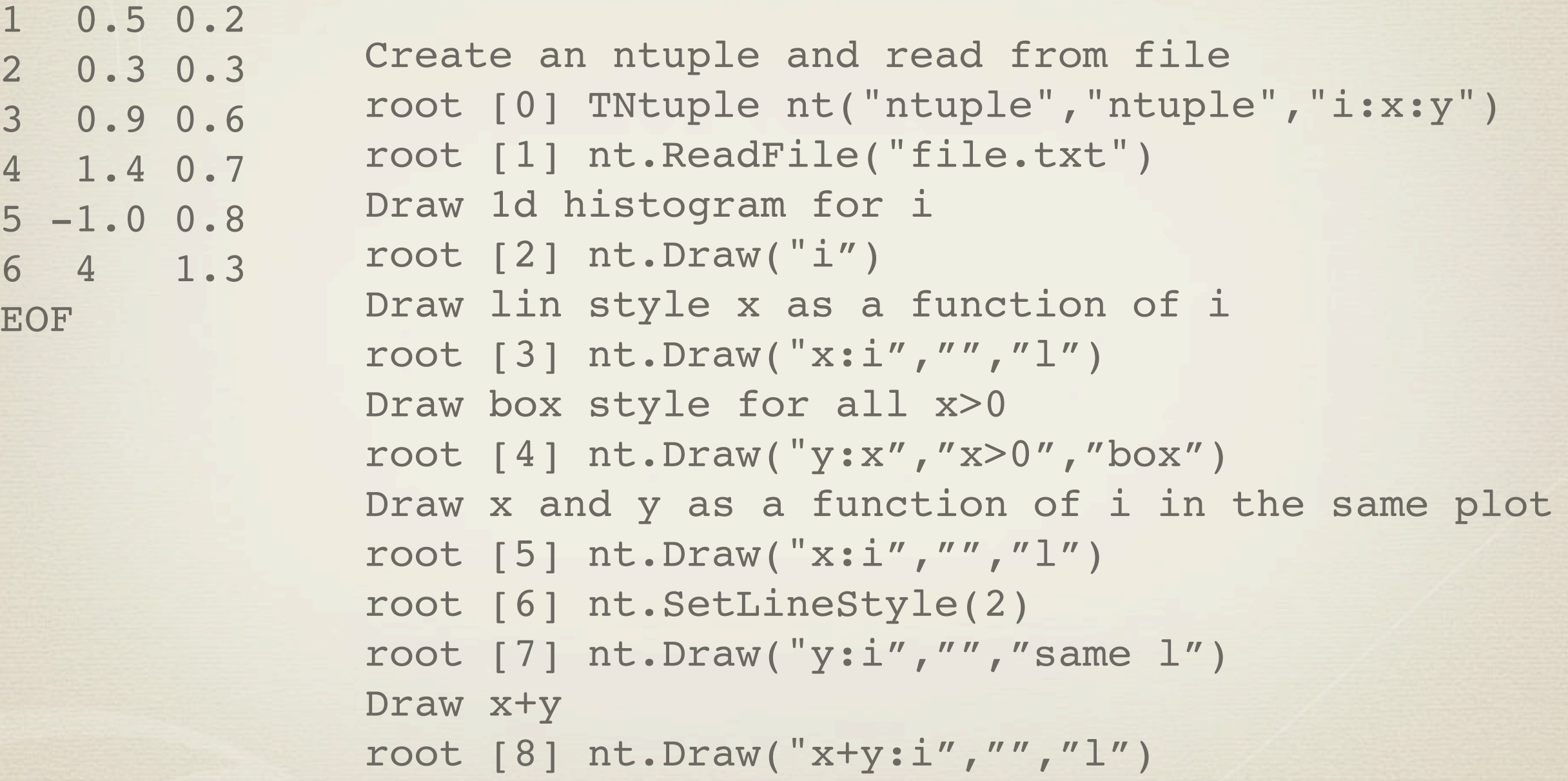

## MORE ON C++ AND ROOT IN A LATER TUTORIAL...

## SVN - SUBVERSION Using a version control system to keep your source code safe!

## SVN - Subversion

- Svn is used to keep files and their change history  $*$
- $*$ When developing software version control can help you
	- $*$ Change/add/remove files while maintaining file history
	- $*$ Revert or compare to an older version of a file
	- $*$ Tag project snapshots (for example a stable release)
	- $*$ Branch project for parallell development
	- $*$ Collaborate with other developers while reducing file conflicts
- $*$ Svn archives can be local, on a network or on a server.
- $*$ A properly backed up server is a good way to save files for the future.
- $*$ For ATLAS we have a svn server at CERN<https://svnweb.cern.ch/trac/bergen>
- $*$ More info: SVN home - <http://subversion.tigris.org>| Online book - [http://](http://svnbook.red-bean.com) [svnbook.red](http://svnbook.red-bean.com)-bean.com | CERN svn page - <http://svn.web.cern.ch>

### SVN - Making a local archive

- Before starting set your svn editor in .bashrc / .profile export SVN\_EDITOR=emacs
- To learn SVN the best way is to have your own archive to play with

export SVNPATH=\${HOME}/mysvn mkdir -p \${SVNPATH} svnadmin create --fs-type fsfs \${SVNPATH} export MYSVN="file:///\${SVNPATH}" (SVNPATH and MYSVN are only for readability)

To use the Bergen CERN svn instead of a local svn just change the variable

#### MYSVN[=ssh+svn://svn.cern.ch/bergen](https://svn.cern.ch/bergen)

For read only access (open for everyone to use)

#### MYSVN=https://svn.cern.ch/bergen

### SVN - adding a directory

#### Add a directory to your svn

svn mkdir \${MYSVN}/directory -m "Adding directory" (note the comment that is inserted into your svn log. Without -m your SVN\_EDITOR is started and you can edit your comment there)

\* Rename directory

svn rename \${MYSVN}/directory \${MYSVN}/dir -m "Renaming…"

- List files in your svn svn ls \${MYSVN}
- $*$ Remove a directory from you svn

svn rm \${MYSVN}/dir -m "Removing directory"

 $*$  Read the revision history

svn log \${MYSVN}

## SVN - make a new project

Create a directory for your project, and put a directory trunk/ under it - this is where your files go!

svn mkdir \$MYSVN/myproject -m "Creating directory for my project" svn mkdir \$MYSVN/myproject -m "Creating trunk for my project"

Check out the trunk of your project and change to the project directory

svn checkout \$MYSVN/myproject/trunk myproject cd myproject (checkout can be shortened to co)

Get project information

#### svn info

### SVN - Importing an existing project

- Assuming you have a project with files and subdirectories
- Copy your source to a new directory

mkdir -p /tmp/project/trunk cp -r project/\* /tmp/project/trunk

Use the import command

svn import /tmp/project/trunk \$MYSVN -m "Initial import"

Now check out trunk and continue developing there

svn co \$MYSVN/project/trunk project-svn (don't continue in the original directory as this is not in svn)

### SVN - adding a file to the project

Make a new file and add it and commit it to the project  $*$ 

echo "Hello code" > code.txt svn add code.txt svn commit code.txt -m "Adding code.txt"

 $*$ Modify code.txt, check the svn status, list the differences

echo "some more code" >> code.txt svn status svn diff code.txt

 $*$ Undo any uncommitted changes to code.txt

#### svn revert code.txt

 $*$ Change the file again and commit the changes

#### echo "some more code" >> code.txt svn commit

(will open your editor for comment & commit all changes in the directory)

 $*$ Use log to get revision history, then update to an older version, then update to the trunk

svn log code.txt svn update -r 5 code.txt svn update

# SVN - tagging a version

Create a directory for your tags, then copy the current version of your working directory to the svn tags directory

svn mkdir \$MYSVN/myproject/tags - "New directory for tags" cd .. svn copy myproject/ \$MYSVN/myproject/tags/myproject-tag

\* to check the tagged version out

svn co \$MYSVN/myproject/tags/myproject-tag myproj-tag (you shouldn't commit to the tagged version, the head/trunk is for commits)

## THE END